作成した豆図をアプリに取り込む

作成した豆図は弊社の出来形マネージャに付随している作図システムより読み込み、 ファイル名を設定している豆図のデータフォルダ内と同様な形式(数字+構造物)で付け、 拡張子を"dig"と"emf"の 2 パターンで保存します。

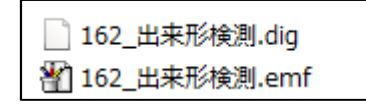

保存先は「C:\ProgramData\QuickProject\PhotoManager13\Data\ユーザー定義構造物集\」を 選択してください。

※最大 200 個までの連携が可能です。

※独自で作成した豆図をすでにひとつのフォルダにまとめている場合、

「C:\ProgramData\QuickProject\PhotoManager13\Data\ユーザー定義構造物集」内にある "Srds.dat"をコピーし、フォルダ内に貼り付けるとアプリに取り込むことが可能です。

その後、PhotoManager13 の左上にある「ツール」-「オプション」-「図」にありますデータフォルダの 保存先をそのフォルダに変更してください。

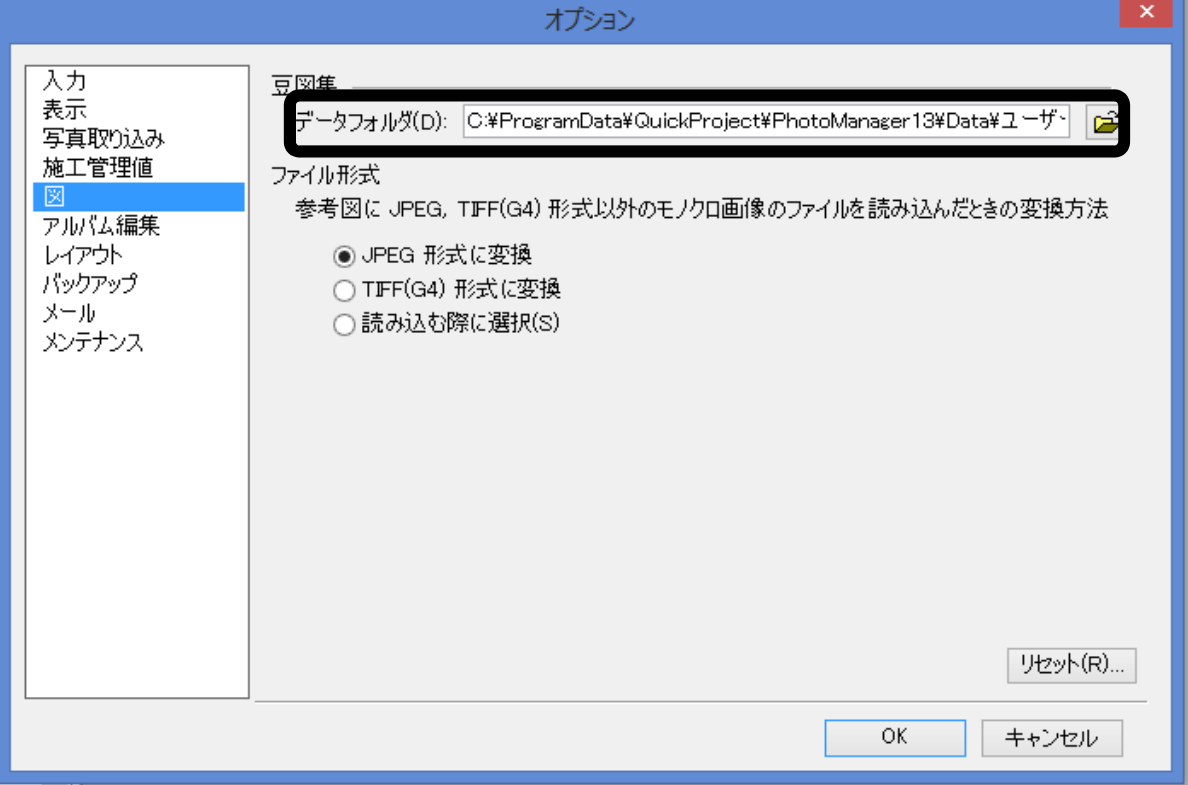